## amsel<del>nnn</del>

### **Starten Sie Ihre eigene Spendenaktion in drei Schritten**

Drei kleine Schritte können eine große Wirkung im Kampf gegen die Multiple Sklerose zeigen. So wie für die Erkrankten jeder Schritt zum Marathonlauf werden kann, weil die Nervenbahnen nicht reagieren, so kann Ihre Spendenaktion zum Hoffnungsträger werden. Um den Menschen mit MS das Leben mit der Erkrankung einfacher zu machen, damit sie den Alltag besser bewältigen können und damit es Hoffnung gibt – MS-Betroffene brauchen viel Unterstützung und Ihren Spendenaufruf!

In nur fünf Minuten und in drei Schritten geht das ganz einfach. Sie bekommen zudem Tipps, damit Ihre Aktion ein voller Erfolg werden kann.

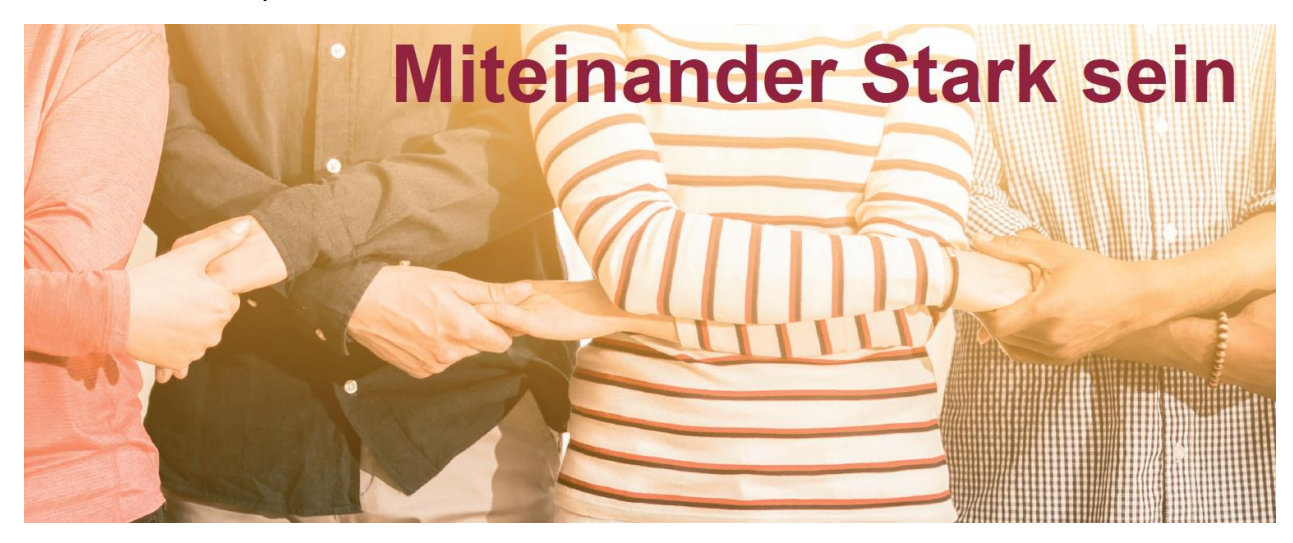

Mit einem AMSEL-Spendenaufruf schaffen wir das Miteinander.

Schritt für Schritt. Spende für Spende.

#### **Schritt 1 Aktionsseite erstellen: schnell und sicher**

Über den dunkelroten Button "eigene Spendenseite anlegen" gelangen Sie auf unser Formular. Nun geht es los:

- Geben Sie Ihrer Aktion **einen Namen**: kurz, klar und prägnant. Zum Beispiel: "Silberhochzeit von Anne und Dieter"
- Setzen Sie ein realistisches **Spendenziel**: jede Spende zählt. Z.B. 10 Euro für jedes Ehejahr
- Sagen Sie, **warum Sie Spenden für die AMSEL** sammeln? Ob Sie am Geburtstag Spenden statt Geschenke haben wollen; ein Jubiläum feiern; Sie einen km-Lauf oder eine Rad-Tour starten; oder Hochzeit feiern? Schreiben Sie auf, warum es ein Herzenswunsch für Sie ist? Ober ob Sie selbst bzw. Familie oder Freunde betroffen sind? Geben Sie an, ob Sie für ein bestimmtes Projekt der AMSEL sammeln möchten.

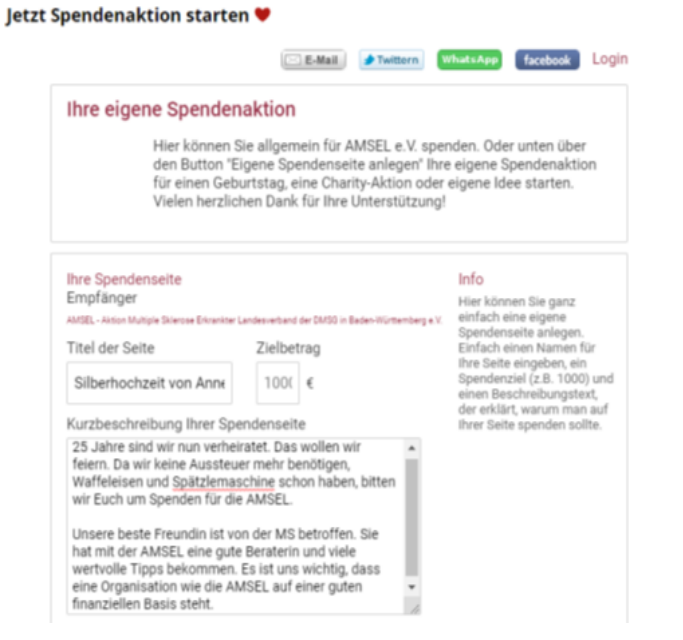

# amsel

**Ihre Kontaktdaten** C Frau ® Herr Vorname Dieter

Nachname

NEWS MULTIPLE SKLEROSE MULTIMEDIA VIDEO

- Geben Sie Ihre **Mail-Adresse und Ihren Namen** für die Registrierung an. Damit können sie jederzeit selbst die Spendenaktion einsehen und nachträglich bearbeiten. Das Passwort zur Bearbeitung erhalten Sie in einem Mail an Ihre E-Mail-Adresse. *Sobald Sie die Seite angelegt haben, ist Ihre Spendenaktion schon online.*
- Laden Sie. wenn möglich **ein Bild** hoch, damit Ihre Spendenaktion ein Gesicht hat. Ein passendes Profilbild oder Aktionsfoto lädt zum Spenden ein. Loggen Sie sich hierzu mit Ihrem Passwort ein.
- Verfassen Sie ein paar **Worte zum DANK**, die jeder Spender unmittelbar nach seiner Spende automatisch erhält. Ihre Spender freuen sich darüber.

## **Schritt 2 Freunde zum Spenden einladen – Miteinander Stark sein**

Ganz entscheidend für Ihren Erfolg ist es, dass Sie Ihre Spendenaktion aktiv bekannt machen, über Weitersagen, Einbindung in Ihre Netzwerke (Facebook, Instagram, Twitter, StudiVZ, Whatsapp u.a.) etc. Nutzen Sie Ihre Möglichkeiten und informieren Sie Freunde, Verwandte und Kollegen, dass sie online auf Ihrer Spendenseite für Menschen mit Multipler Sklerose spenden können.

- Reden Sie **über Ihre Spendenaktion**. Nutzen Sie E-Mail, WhatsApp und soziale Netzwerke, um Ihre Bekannten und Kontakte aufmerksam zu machen.
- Falls Sie eine eigene **Internetseite** haben, zeigen Sie dort Ihre Aktion.
- Pflegen Sie Ihre Spendenseite und informieren Sie Ihre Freunde über das bis dahin erreichte Ziel**.**
- **Machen Sie den Anfang**: Spenden Sie den ersten Betrag. Das zeigt Ihren Spendern, dass es eine gute Sache ist.

### **Schritt 3 Haben Sie Fragen? Brauchen Sie Hilfe?**

Gerne beraten wir Sie zu Ihrer persönlichen Onlineaktion. Setzen Sie sich mit uns in Verbindung:

> **Aktion Multipler Sklerose Erkrankter Landesverband der DMSG in Baden-Württemberg e.V.** Elfi Frank Ansprechpartnerin der AMSEL für Spenden

Regerstr. 18, 70195 Stuttgart Telefon 0711 697860 Telefax 0711 69786 19 E-Mail [elfi.frank@amsel-dmsg.de](mailto:elfi.frank@amsel-dmsg.de) [www.amsel.de](http://www.amsel.de/)

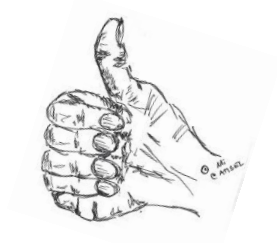

## **Vielen Dank für Ihr Engagement für Menschen mit MS**

## Mustermann F-Mail-Adresse nedietermusterpaar@m Ich möchte weitere Infor Seite anlegen »

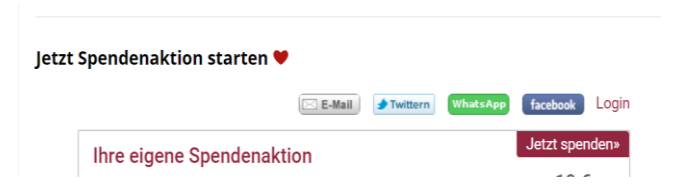

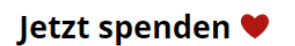